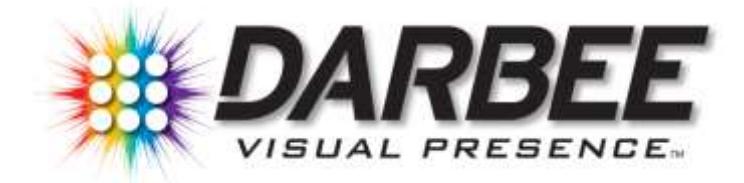

# **USER GUIDE**

**READCAREFULLY BEFOREOPERATION**

# Custom Installer Edition **DVP-5100CIE**

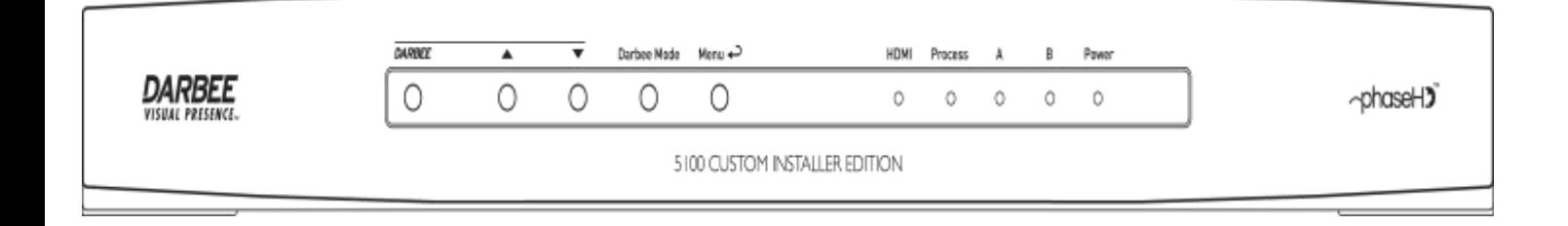

# **Table of Contents**

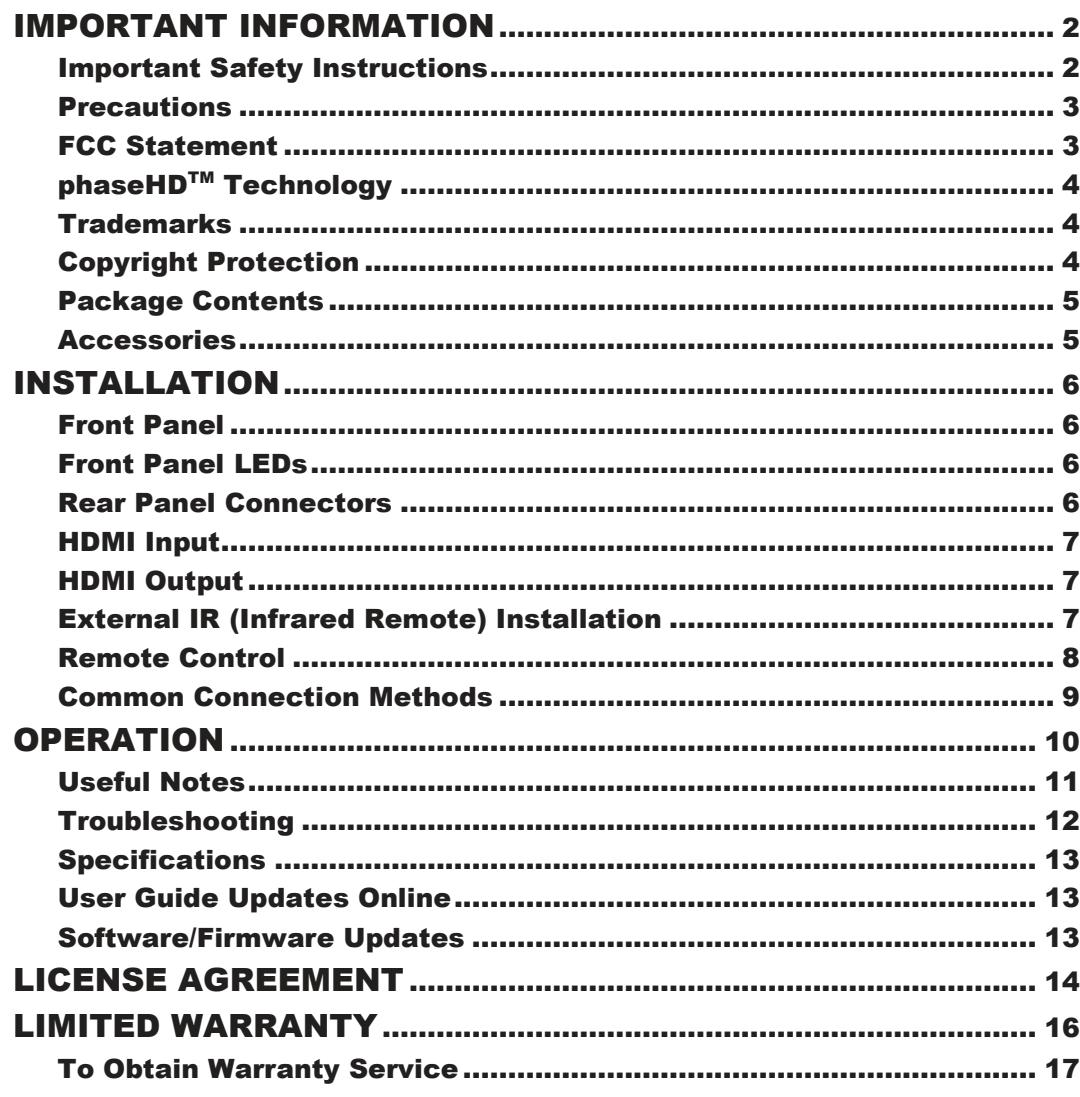

# IMPORTANTINFORMATION

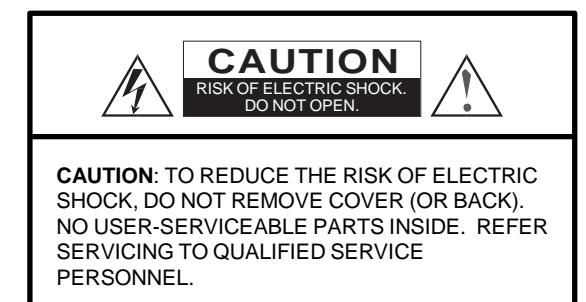

#### **WARNING:**

TO REDUCE THE RISK OF FIRE OR ELECTRIC SHOCK, DO NOT EXPOSE THIS PRODUCT OR ITS<br>ACCESSORIES TO RAIN OR MOISTURE. ACCESSORIES TO RAIN DANGEROUS HIGH VOLTAGES ARE PRESENT INSIDE THE ENCLOSURE. DO NOT OPEN THE ENCLOSURE. REFER SERVICING TO QUALIFIED PERSONNEL ONLY.

## ImportantSafetyInstructions

- 1) Read these instructions.<br>2) Keep these instructions.
- $2)$  Keep these instructions.<br>3) Heed all warnings.
- Heed all warnings.
- 4) Follow all instructions.
- 5) Do not use this product or its accessories near water.<br>6) Clean only with dry cloth.
- Clean only with dry cloth.
- 7) Do not block any ventilation openings. Install in accordance with the manufacturer's instructions.
- 8) Do not install near any heat sources such as radiators, heat registers, stoves, or other product (including amplifiers) that produce heat.
- 9) Do not defeat the safety purpose of the polarized or grounding-type plug. A polarized plug has two blades with one wider than the other. A grounding type plug has two blades and a third grounding prong. The wide blade or the third prong is provided for your safety. If the provided plug does not fit into your outlet, consult an electrician for replacement of the obsolete outlet.
- 10) Protect the power cord from being walked on or pinched, particularly at plug, receptacle, and the point where it exits from the product.

.

The lightning flash with arrowhead symbol, within an equilateral triangle, is intended to alert the user to the presence of uninsulated "dangerous voltage"

within the product's enclosure that may be of sufficient magnitude to constitute a risk of electric shock to persons.

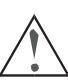

The exclamation point within an equilateral triangle is intended to alert the user to the presence of important operation and maintenance (servicing) instruction in the literature accompanying the appliance

THE PRODUCT SHOULD NOT BE EXPOSED TO DRIPPING OR SPLASHING AND NO OBJECTS FILLED WITH LIQUIDS, SUCH AS VASES SHOULD BE PLACED ON THE PRODUCT.

- 11) Only use attachments/accessories specified by the manufacturer.
- 12) Use only with the cart, stand, tripod, bracket, or table specified by the manufacturer, or sold with the product. When a cart is used, use<br>caution when moving the moving cart/product combination to avoid injury from tip-over.

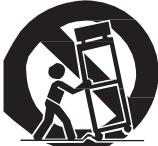

- 13) Unplug this product during lightning storms or when unused for long periods of time.
- 14) Refer all servicing to qualified service personnel. Servicing is required when the product has been damaged in any way, such as power-supply cord or plug is damaged, liquid has been spilled or objects have fallen into the product, the product has been exposed to rain or moisture, does not operate normally, or has been dropped.
- 15) Batteries (battery pack or batteries installed) shall not be exposed to excessive heat such as sunshine, fire or the like.

## **Precautions**

- Before connecting the AC power cord to the appliance, make sure the voltage designation of the appliance corresponds to the local electrical supply. If you are unsure of your power supply, contact your local power company. The acceptable power input range is AC  $\sim$ 100V-240V, 50/60Hz.
- The device is still receiving power from the AC power source as long as it is connected to the wall outlet.
- Unplug the power cord if you are not going to use the appliance for an extended period of time. Hold the power plug when unplugging. Do not pull on the cord.

## FCCStatement

This equipment has been tested and found to comply with the limits for a Class B digital device, pursuant to Part 15 of the FCC Rules. These limits are designed to provide reasonable protection against harmful interference in a residential installation. This equipment generates, uses, and can radiate radio frequency energy and, if not installed and used in accordance with the instructions, may cause harmful interference to radio communications. However, there is no guarantee that interference will not occur in a particular installation. If this equipment does cause harmful interference to radio or television reception, which can be determined by turning the equipment off and on, the user is encouraged to try to correct the interference by one or more of the following measures:

Reorient or relocate the receiving antenna.

- The main plug is used as the mechanism for cutting off power, therefore make sure it is easy to unplug
- To ensure proper ventilation around this product, do not place this product on a sofa, bed or rug. When installing this product on a wall or bookshelf, you need to provide appropriate space: we recommend leaving 4 inches (10 cm) of free space at the top, the sides and the rear.
- High temperature will lead to abnormal operation of this unit. Do not expose this unit or batteries to direct sunlight or near other heating objects.

.

- Increase the separation between the equipment and receiver.
- Connect the equipment into an outlet on a circuit different from that to which the receiver is connected.
- Consult the dealer or an experienced radio/TV technician for help.

Any unauthorized changes or modifications to this equipment would void the user's authority to operate this device.

This device complies with Part 15 of the FCC Rules. Operation is subject to the following two conditions: (1) This device may not cause harmful interference, and (2) this device must accept any interference received, including interference that may cause undesired operation.

# phaseHD<sup>™</sup> Technology

This product uses phaseHD technology to extend the reach of HDMI cables and resolve interoperability problems by encapsulating the cable using a dedicated transmitter and receiver module. This allows installers to pull HDMI cables with confidence, allowing them to remain native to HDMI and ensure compliance and performance up to 4K resolutions and beyond.

- Patented double-ended HDMI signal intervention
- Achieves the highest standard of interoperability by encapsulation of DC, Low-speed and High-speed signals
- Genuine long length 10.2Gbps (3.4Gbps per channel) HDMI Compliance
- Future-proofed TMDS capability to 20.4Gbps (6.8Gbps per channel)
- Plug-and-Play by design requiring no manual configuration and no length / type dependency
- Catered to both new and legacy-based installations

# **Trademarks**

- "DARBEE Visual Presence" and "DVP" are trademarks of DarbeeVision, Inc.
- "phaseHD" is a trademark of phaseHD.
- DarbeeVision logos are trademarks of DarbeeVision, Inc.

# **Copyright Protection**

This product incorporates copyright protection technology that is protected by U.S. patents and other intellectual property rights. Reverse engineering and disassembly are prohibited.

All other trademarks are the properties of their respective owner.

# Package Contents

**Please check that the following parts are included in your DVP-5100CIE package:**

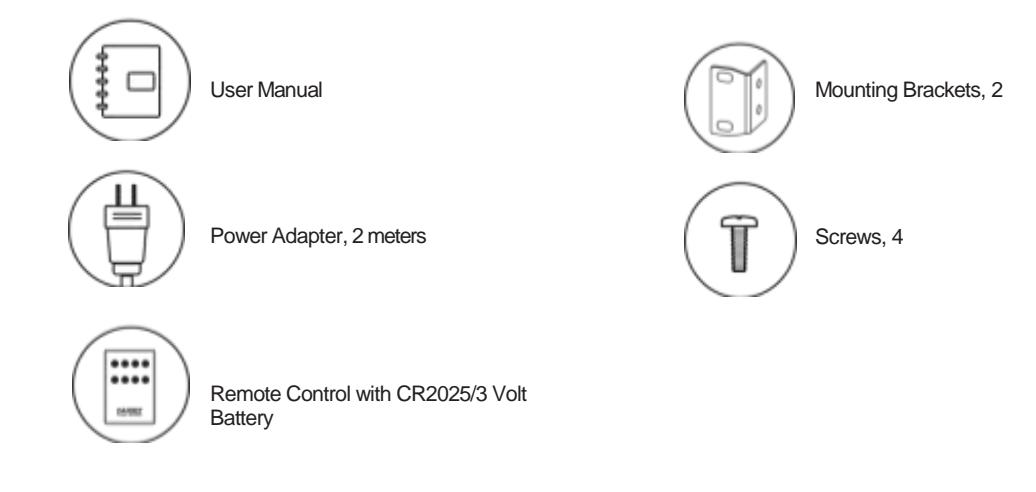

# Optional Accessories

**Optional accessories (not included in your package):**

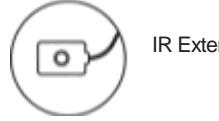

IR Extender

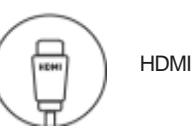

HDMI Cables

# INSTALLATION

# **Front Panel**

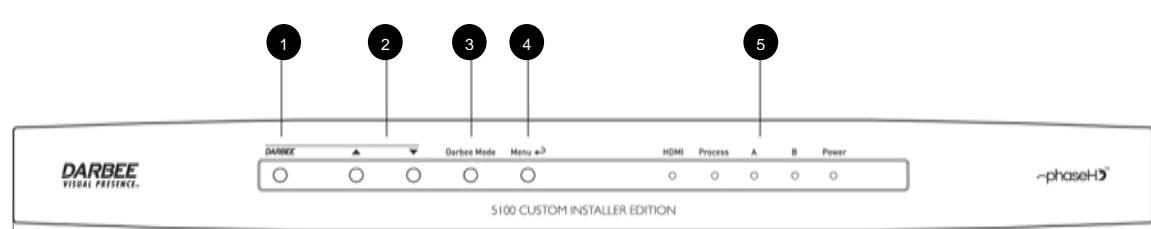

- 1. DARBEE Processing On/Off ; Select (when in menu)
- 2. DARBEE Processing Increase/Decrease; Up/Down (when in menu)
- 3. DARBEE Mode
- 4. Menu; Back (when in menu)
- 5. Indicator LEDs

# **Front Panel LEDs**

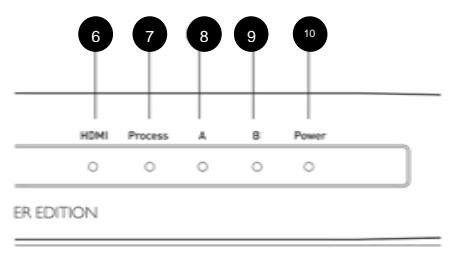

- 6. HDMI Connected
- 7. Processing
- 8. A
- 9. B
- 10. Power

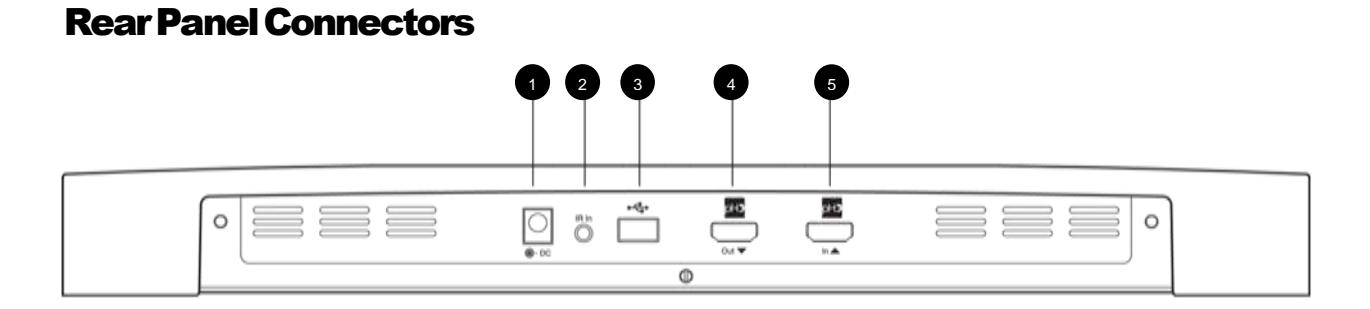

- 1. Power<br>2. IR In
- 2. IR In
- 3. USB In<br>4. HDMI C 4. HDMI Out
- 
- 5. HDMI In

## HDMI Input

The HDMI input of the DVP-5100CIE is enabled by **phaseHD** technology, increasing the cable length distance supported and alleviating many compatibility issues with other A/V equipment. Unlike most HDMI ports, phaseHDenabled inputs have technology to recover all aspects of the HDMI signal including the high speed video data, the low speed HDCP encryption / EDID reading, as well as the other status signals used for HDMI. This provides the highest quality connections supporting the longest reaches of HDMI cable and improving overall interoperability.

Pairing the input with a phaseHD-enabled transmitter will ensure the highest quality connection and further improve the cable distances supported.

HDMI Input – Suggested Cable Lengths Supported:

Stand alone 25m – 30AWG @1080p60 40m – 26AWG @1080p60

When paired with a phaseHD transmitter 30m – 30AWG @1080p60 50m – 26AWG @1080p60

# HDMI Output

The HDMI output of the DVP-5100CIE also features phaseHD technology. Although much of the work is done on the other end of the cable, phaseHD ensures the highest quality signal is coming out of the DVP-5100CIE. To further improve this signal, an optional phaseHD Receiver can be connected to the sink side of the cable. This provides the full phaseHD solution and maximizes cable length and interoperability.

#### HDMI Output – Suggested Cable Lengths Supported:

**NOTE** – Output cable lengths are greatly dependent on the quality of the receiver on the other end of the cable. To maximize performance please connect an optional phaseHD Receiver to the sink.

Stand alone 10m – 30AWG @1080p60 20m – 26AWG @1080p60

When paired with a phaseHD Receiver 30m – 30AWG @1080p60 50m – 26AWG @1080p60

## External IR (Infrared Remote) Installation

The DVP-5100CIE features an IR IN port on its back panel. If the unit is to be installed in an equipment cabinet where direct lineof-sight is not available for the remote control, you can install an external IR extender and plug it into the IR IN port. To ensure reliable operation, place the sensor head at a location where there is direct line-of-sight to the remote.

## **Remote Control**

#### Remote Control Buttons

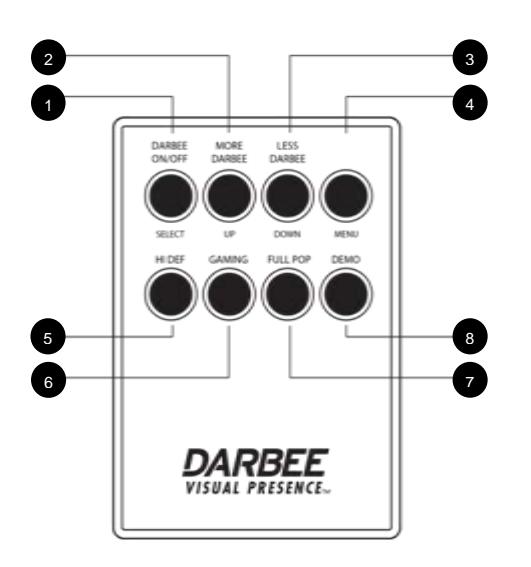

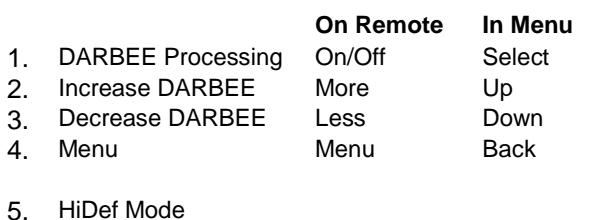

- 
- 6. Gaming Mode
- 7. Full Pop Mode
- 8. Demo Modes Split Screen, Swipe, Off

#### Back Side – Battery Installation

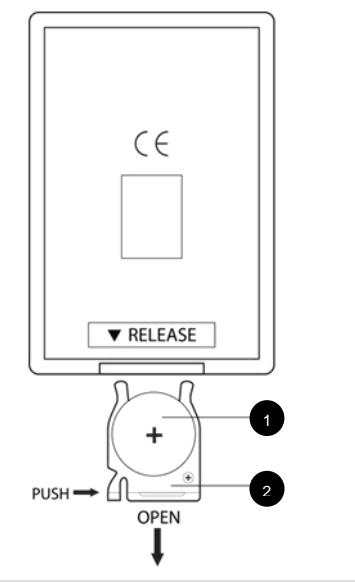

- 1. **Battery:** Use 1 CR2025 battery.
- 2. **Installation**: Press notch to open battery compartment. Insert battery. Push gently to close battery compartment.

#### **CAUTION**

- Never drop the remote control or expose it to moisture.
- Never expose the infrared remote sensor on the front panel to direct sunlight or other strong light sources.
- . Remote may not operate consistently when battery becomes low. Replace it if operation deteriorates.
- If the remote control will not be used for a long time, please remove the battery.
- Use the battery correctly to avoid possible leakage and corrosion. Do not leave the battery exposed to direct sunlight or in a high temperature environment for a long period of time. Do not heat or expose to flame.
- Do not attempt to recharge the battery.
- If battery leakage occurs, do not touch the liquid with bare hands. Wipe out any liquid inside the battery compartment, and insert a new battery.

### **Common Connection Methods**

#### Connecting to Displays via HDMI

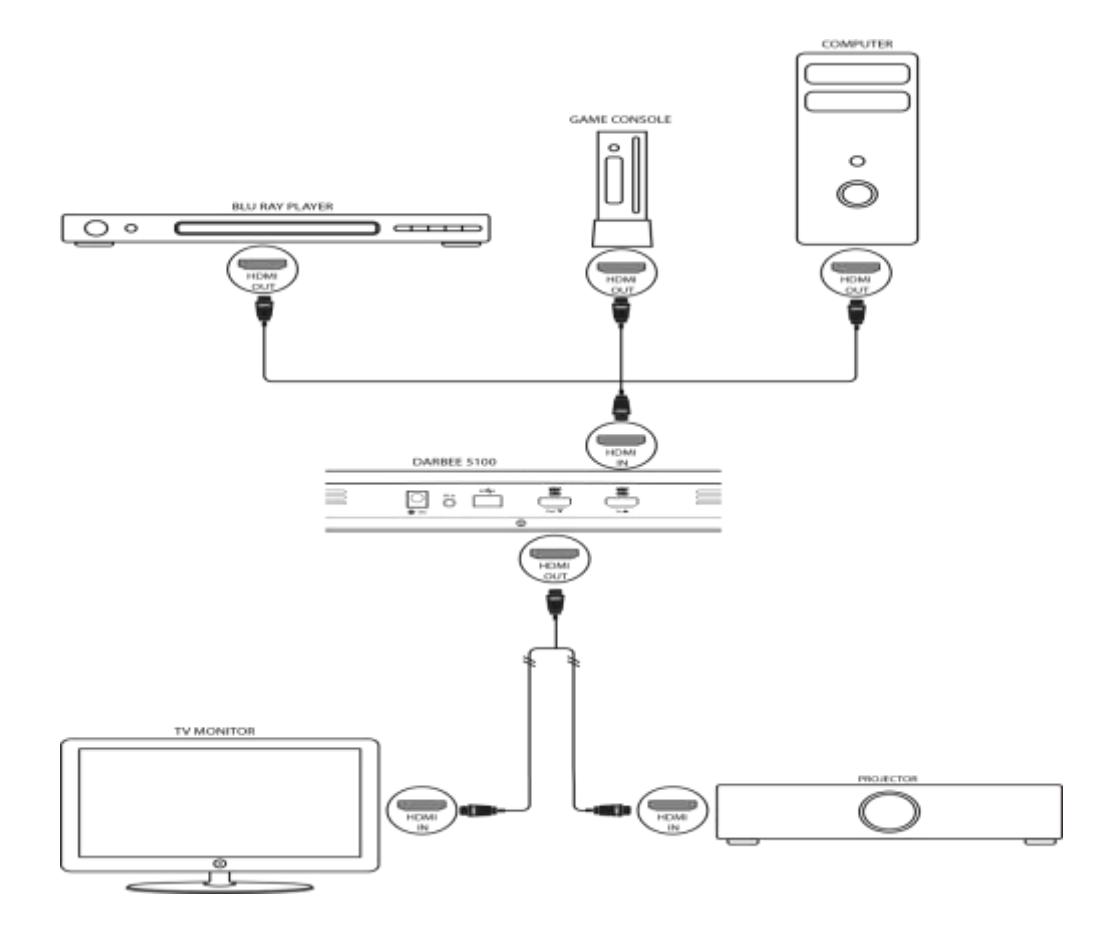

#### **NOTE**

HDMI (High-Definition Multimedia Interface) is a single cable that can transport both audio and video from your unit to your display. Be aware, however, that HDMI is an evolving standard, and there may be compatibility issues. This product uses *phaseHD* technology that improves overall performance of HDMI cables by taking into account the source signal, data rate, and cable strength (up to a maximum of 50m 26AWG for 1080p60) to control the low and high speed signals on both ends of the cable.

The HDMI outputs on the DVP-5100CIE are HDMI v1.4, which are compatible with HDMI v1.3 and earlier versions.

# o O  $\circ$ c منتبته ف  $0<sub>0</sub>$ 馬 ឲ្យច

#### Connecting to Displays through an A/V Receiver

#### **NOTE**

HDMI (High-Definition Multimedia Interface) is a single cable that can transport both audio and video from your unit to your display. Be aware, however, that HDMI is an evolving standard, and there may be compatibility issues. This product uses *phaseHD* technology that improves overall performance of HDMI cables by taking into account the source signal, data rate, and cable strength (up to a maximum of 50m 26AWG for 1080p60) to control the low and high speed signals on both ends of the cable.

The HDMI outputs on the DVP-5100CIE are HDMI v1.4, which are compatible with HDMI v1.3 and earlier versions.

# **OPERATION**

- 1. **DARBEE Mode**: Allows you to select the appropriate DARBEE Visual Presence Viewing Mode. Depending on the video content, the available options are:
	- **HiDef** This mode works with Blu-ray and other high quality video sources (720p, 1080i, or 1080p). It preserves the original look of the video while imparting startling clarity and depth, providing an elegant and refined feeling of enhanced realism.
	- **Gaming** This mode works with video games, Computer-Generated Imagery (CGI) for movies and other clean video sources. It imparts a stronger degree of depth, separation and clarity that video game enthusiasts appreciate. This mode is recommended when you connect a video game console via the HDMI input of the player.
	- **Full Pop** This mode works with low-resolution or low-quality video sources. It imparts the strongest sense of depth and realism, but is possible that you may notice some artifacts with text.
	- **Off** DARBEE Visual Presence is completely bypassed and the input video is not processed. In this mode, the DARBEE Level and Demo Mode (DARBEE) cannot be adjusted.
- 2. **DARBEE Level**: Allows you to adjust the level of DARBEE Visual Presence processing to whichever level is best for your TV and viewing conditions, according to your personal preference. You may use the **DARBEE Up/Down** buttons on the remote to increase/decrease the level. The level can be adjusted in 1% (available as an Advanced Option in Menu Settings) or 5% (default) increments and within the range of 0 to 120%. A level of 0 is a "bypass" level, the same as having DARBEE Mode "**Off**".
- 3. **Demo Mode**: Allows you to enable two modes for the demonstration of DARBEE Visual Presence video processing technology. It can also be used as an aid for setting picture adjustments for DARBEE Mode and DARBEE Level. It should NOT be used for normal movie watching. The available options are:
	- **Split Screen** The video screen will be split in half. The right side demonstrates the result of the DARBEE Visual Presence video processing, and the left side shows video without the help of DARBEE Visual Presence processing.
	- **Swipe Screen** This mode is similar to Split Screen mode, except the divider bar will move continuously from left to right indicating which portion of the video is being processed.
	- **Off** (default) Normal viewing mode.

#### **NOTE**

The **Menu** button on the remote control provides direct access to the On-Screen Menu. In the menu, you can use the **More** or **Less** buttons to navigate up or down, **On/Off** to make a selection, and the **Menu** button to go back.

# Useful Notes

In the case of unit malfunction, please unplug it, wait for 30 seconds and turn it back on. If the problem still exists, please follow the troubleshooting instructions or **[contact](mailto:support@darbeevision.com)** DarbeeVision.

# **Troubleshooting**

Use this chart or the website [FAQ](http://www.darbeevision.com/faq/) to resolve general operational problems. If there are any problems that you cannot resolve, please contact DarbeeVision at [support@DarbeeVision.com](mailto:support@DarbeeVision.com).

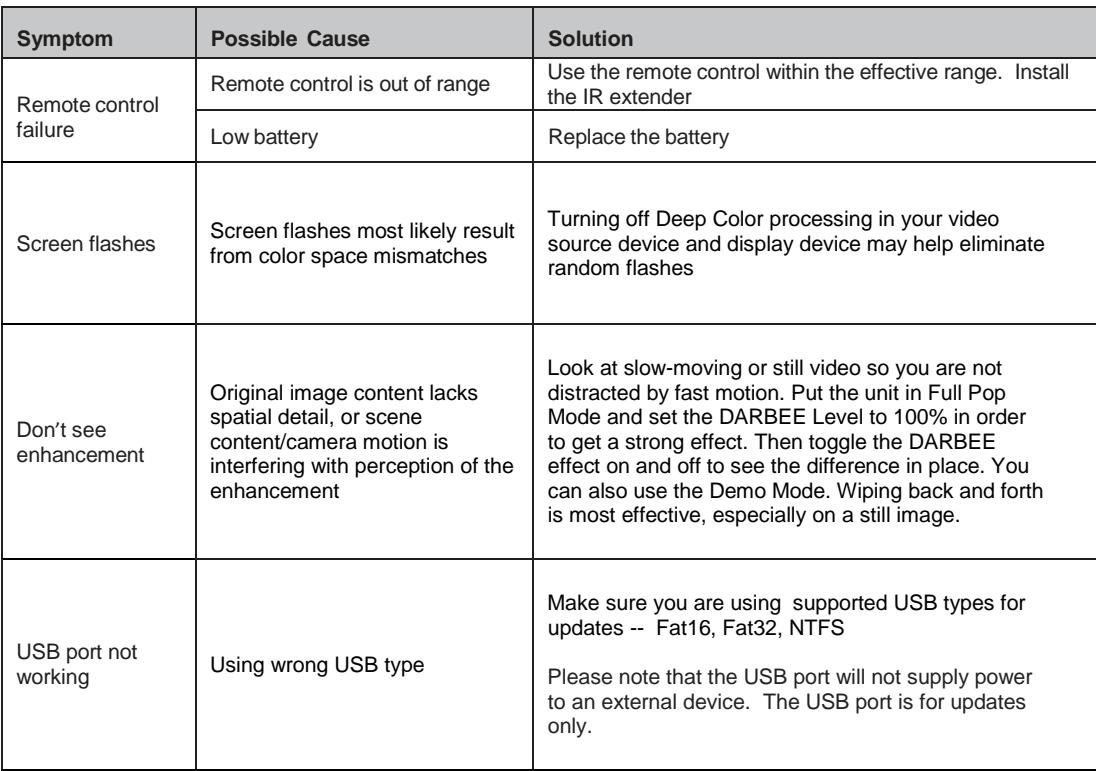

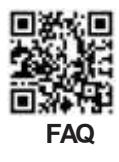

# **Specifications**

Designs and specifications are subject to change without notice.

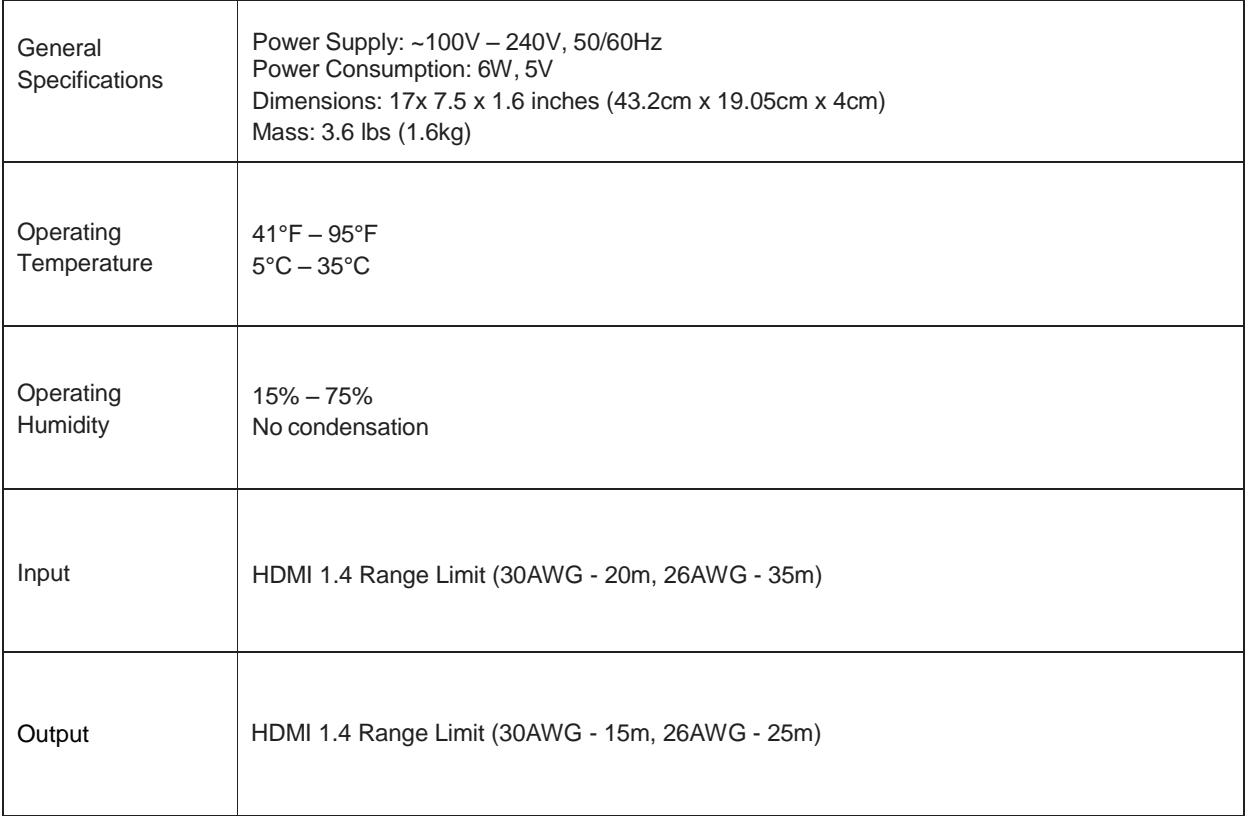

# User Guide Updates Online

An updated version of the User Guide may be available online at the DarbeeVision web site [\(www.DarbeeVision.com\)](http://www.darbeevision.com/). To read or download the latest online User Guide, click on the DVP-5100CIE product, and click on the "User Guide" link.

Occasional updates may be needed to reflect new features added to the unit since the User Guide was printed. As future firmware updates bring in new features and functions, the online version of the User Guide will be updated accordingly.

# Software/Firmware Updates

Please [register](http://www.darbeevision.com/product-registration/) your product so we can contact you about software/firmware updates. To update to the most recent software/firmware versions, use the USB port located on the rear panel. Supported USB types for updates are Fat16, Fat32 and NTFS. Step-by-step directions for updating can be found on our website.

# DARBEEVISION INC LICENSE AGREEMENT

#### **NOTICE -- READ THIS BEFORE USING THE DEVICE**

USING THE DEVICE ACCOMPANYING THIS LICENSE INDICATES YOUR ACCEPTANCE OF THESE TERMS AND CONDITIONS. READ ALL OF THE TERMS AND CONDITIONS OF THIS LICENSE AGREEMENT PRIOR TO INSTALLING OR USING THE DEVICE. IF YOU DO NOT ACCEPT THESE TERMS, YOU MUST RETURN THE DEVICE TO THE SELLER AND REFRAIN FROM USING IT.

THE DEVICE THAT YOU PURCHASED INCLUDES PROPRIETARY FIRMWARE (HEREINAFTER, THE "PROGRAM") INCORPORATED INTO INTEGRATED CIRCUITS. YOU MAY NOT COPY, MODIFY, REVERSE ENGINEER, CLONE OR TRANSFER THE PROGRAM OR THE PRODUCT'S DOCUMENTATION EXCEPT AS EXPRESSLY PROVIDED IN THIS AGREEMENT.

- 1. **License**: This Program and the accompanying Documentation are licensed, not sold, to you by Darbeevision, Inc. ("Licensor"). The term "Program" shall also include any updates of the Program licensed to you by Licensor. Subject to the terms of this agreement, you have a non-exclusive and nontransferable right to use the Program and Documentation for (e.g., not for resale or rental or the like), educational, evaluation or personal purposes only. You may use the Program only as incorporated into the integrated circuit that is part of the particular unit of the device that contains it. You agree to use your best efforts to prevent and protect the contents of the Program and Documentation from unauthorized disclosure or use. Licensor and its licensors reserve all rights not expressly granted to you. Licensor's licensees are the intended third party beneficiaries of this agreement and have the express right to rely upon and directly enforce the terms set forth herein.
- 2. **Limitation on Use**: You may not rent, lease, sell or otherwise transfer or distribute copies of the Program or Documentation to others. You may not modify or translate the Program or the Documentation without the prior written consent of Licensor. You may not reverse assemble, reverse compile or otherwise attempt to create the source code from the Program. You may not use Licensor's name or other trademarks or refer to Licensor or Licensor's products directly or indirectly in any papers, articles, advertisements, sales presentations, news releases or releases to any third party without the prior written approval of Licensor for each such use. You may not release the results of any performance or functional evaluation of any Program to any third party without prior written approval of Licensor for each such release. This product provides the ability to turn off DARBEE Visual Presence (DVP™) processing, because the DVP technology processing feature in this product is not intended for commercial broadcast or theatrical presentation applications. By using this product, you accept that the DVP technology ingredient is intended for personal or small network use and should be switched off if this video processor system is used to process video for commercial broadcast or commercial theatrical viewing applications. An additional commercial license is available from DarbeeVision, Inc. for larger video network, distribution, commercial applications.
- 3. **Copyright**: The Program and related Documentation are copyrighted by Licensor. You may not copy the Program (or this license). You may make one copy of the Documentation and print one copy of any on-line documentation or other materials provided to you in electronic form. Any and all other copies of the Program and any copy of the Documentation made by you are in violation of this license.
- 4. **Ownership**: You agree that the Program and Documentation belong to Licensor. You agree that you neither own nor hereby acquire any claim or right of ownership to the Program and Documentation or to any related patents, copyrights, trademarks or other intellectual property. Licensor retains all right, title and interest in and to the Documentation and all copies and the Program at all times, regardless of the form or media in or on which the original or other copies may subsequently exist. This license is not a sale of the original or any subsequent copy.
- 5. **Term and Termination**: This license is effective until terminated.
- 6. **DISCLAIMER OF WARRANTY**: LICENSOR PROVIDES THE PROGRAM, THE PROPRIETARY IC AND THE DOCUMENTATION "AS IS" WITHOUT WARRANTY OF ANY KIND EITHER EXPRESS, IMPLIED OR STATUTORY, INCLUDING BUT NOT LIMITED TO THE IMPLIED WARRANTIES OF MERCHANTABILITY AND FITNESS FOR A PARTICULAR PURPOSE. All risk of quality and performance of the Program, the device into which it is incorporated and the Documentation is with the Licensee. Should any of the foregoing prove defective, you and not Licensor assume the entire cost of any service and repair. This disclaimer of warranty constitutes an essential part of this agreement.
- 7. **LIMITATION OF REMEDIES**: IN NO EVENT WILL BE LIABLE FOR ANY INDIRECT DAMAGES OR OTHER RELIEF ARISING OUT OF YOUR USE OR INABILITY TO USE THE PROGRAM, THE DEVICE INTO WHICH IT IS INCORPORATED OR THE DOCUMENTATION, INCLUDING, BY WAY OF ILLUSTRATION AND NOT LIMITATION, LOST PROFITS, LOST BUSINESS OR LOSTOPPORTUNITY, OR ANY INDIRECT, SPECIAL, INCIDENTAL OR CONSEQUENTIAL OR EXEMPLARY DAMAGES, INCLUDING LEGAL FEES, ARISING OUT OF SUCH USE OR INABILITY TO USE THE PROGRAM, EVEN IF LICENSOR OR AN AUTHORIZED LICENSOR DEALER, DISTRIBUTOR OR SUPPLIER HAS BEEN ADVISED OF THE POSSIBILITY OF SUCH DAMAGES, OR FOR ANY CLAIM BY ANY OTHER PARTY.
- 8. **Applicable Law; Dispute Resolution**: This license will be governed by the laws of the State of California, without reference to conflicts of laws principles. The United Nations Convention on Contracts for the Sale of Goods does not apply to this license. All disputes hereunder shall be settled in the state or federal courts located in Orange County, California.
- 9. **Export Controls**: The Program and the underlying information and technology may not be downloaded or otherwise exported or reexported (i) into (or to a national or resident of) Cuba, North Korea, Iran, Syria, Sudan or any other country to which the U.S. has embargoed goods; or (ii) to anyone on the U.S. Treasury Department's list of Specially Designated Nationals or the U.S. Commerce Department's Table of Deny Orders. By downloading or using the Program, you are agreeing to the foregoing and you represent and warrant that you are not located in, under the control of, or a national or resident of any such country or on any such list.
- 10. **U.S. Government End Users**: Every sale, license, or other distribution of any Licensee Product to a customer which is a department, division, or agency of the United States Government shall contain the following provision, or a substantially equivalent provision: U.S. GOVERNMENT RESTRICTED RIGHTS LEGEND. Use, duplication, or disclosure of this software by the Government is subject to the conditions set forth in FAR 12.212 and DFARS 227.720 and/or in similar or successor clauses in the FAR or Supplements to it. Any and all use, duplication, transfer for any reason is restricted in accordance with the terms and conditions of the Licensor's standard commercial license agreement which is incorporated herein as though fully set forth. All other use, for any reason, is prohibited.
- 11. **No Other Agreements**: This Agreement constitutes the entire agreement between the parties with respect to the Program and the Documentation, and supersedes any other written or oral agreement.

# LIMITEDWARRANTY

## DarbeeVision, Inc. Limited One Year Warranty

Your DarbeeVision product has been manufactured to precise standards, and with rigid quality control through every process of manufacturing. It is warranted by DarbeeVision, Inc. against defective workmanship or materials for one (1) full year from the original date of purchase. This warranty applies only to DarbeeVision, Inc. brand products imported or manufactured by DarbeeVision, Inc. and sold to the original consumer purchaser by either DarbeeVision, Inc. or a DarbeeVision authorized reseller. This warranty does not apply to DarbeeVision brand products imported and sold by unauthorized dealers, distributors, or other sellers. DarbeeVision, Inc. may at its sole discretion, refuse to honor the warranty of any such unauthorized product that may be presented for service.

Warranty service can only be performed by DarbeeVision, Inc. or a DarbeeVision authorized service center. The original dated bill of sale must be presented upon request as proof of purchase.

DarbeeVision, Inc. will, at its option and at no charge as stipulated herein, repair or replace product which is returned either in person or postpaid and insured to a DarbeeVision service center, with new or reconditioned parts or products. Replacement parts and products assume the remaining original warranty, or ninety (90) days, whichever is longer.

This limited warranty covers noncommercial use of this product, and shall not apply to the following, including, but not limited to: applications and uses for which this product was not intended; altered product or serial numbers; cosmetic damage or exterior finish; batteries and cable accessories; accidents, abuse, neglect, fire, water, lightning or other acts of nature; incorrect electrical line voltage, fluctuations and surges; failure to follow operating or maintenance instructions. DarbeeVision, Inc. does not warrant uninterrupted or error-free operation of the product. This limited warranty shall not extend to anyone other than the original purchaser of the product. It is nontransferable and states your exclusive remedy.

THE FOREGOING WARRANTY IS THE ONLY WARRANTY WITH RESPECT TO THE PRODUCT AND DARBEEVISION, INC. MAKES NO OTHER WARRANTY WHATSOEVER, EXPRESS OR IMPLIED, REGARDING THE PRODUCT INCLUDING MERCHANTABILITY AND FITNESS FOR A PARTICULAR PURPOSE. IN NO EVENT WILL DARBEEVISION, INC. OR ITS AUTHORIZED RESELLERS BE LIABLE FOR INCIDENTAL, CONSEQUENTIAL OR SPECIAL DAMAGES, EVEN IF SUCH DAMAGES RESULT FROM NEGLIGENCE OR OTHER FAULT.

Some states do not allow limitation on how long an implied warranty lasts, or the exclusion or limitation of incidental or consequential damages, so the above limitations or exclusions may not apply to you. This warranty gives you specific legal rights, and you may also have other rights which vary from state to state.

TO REGISTER YOUR PURCHASE FOR WARRANTY, please visit:

[http://www.DarbeeVision.com/product-registration](http://www.darbeevision.com/product-registration)

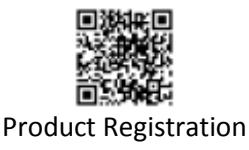

#### **TO OBTAIN WARRANTY SERVICE**, please follow these instructions:

- Contact DarbeeVision customer service via email at [support@DarbeeVision.com](mailto:support@DarbeeVision.com) or by phone at (714) 787-1006 with details of the defect claimed, product model, serial number, date and place of the original purchase.
- If it is determined that your product needs service, a Return Merchandise Authorization (RMA) number will be issued to you along with return instructions and address of a DarbeeVision service center.
- Pack the product securely, preferably in the original packaging, with your assigned RMA number marked clearly on the outside of the package. Send the package postpaid and insured to the DarbeeVision service center to obtain warranty service.

Thank you for choosing DarbeeVision. Your satisfaction is our highest priority.

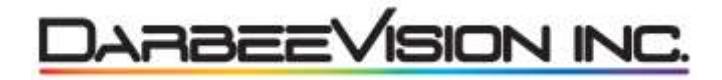

1073 N. Batavia Street, Suite A Orange, CA 92867 [www.DarbeeVision.com](http://www.darbeevision.com/) [support@DarbeeVision.com](mailto:support@DarbeeVision.com) (714) 787 -1006

 $20150413$